# **Příklad na procvičení Výroby**

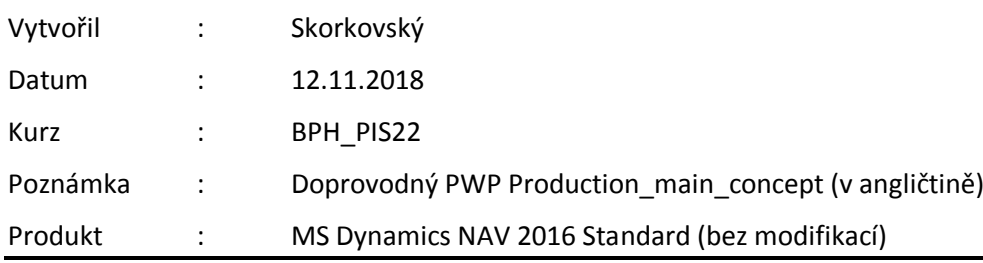

#### **Vysvětlení některých vybraných parametrů a termínů**

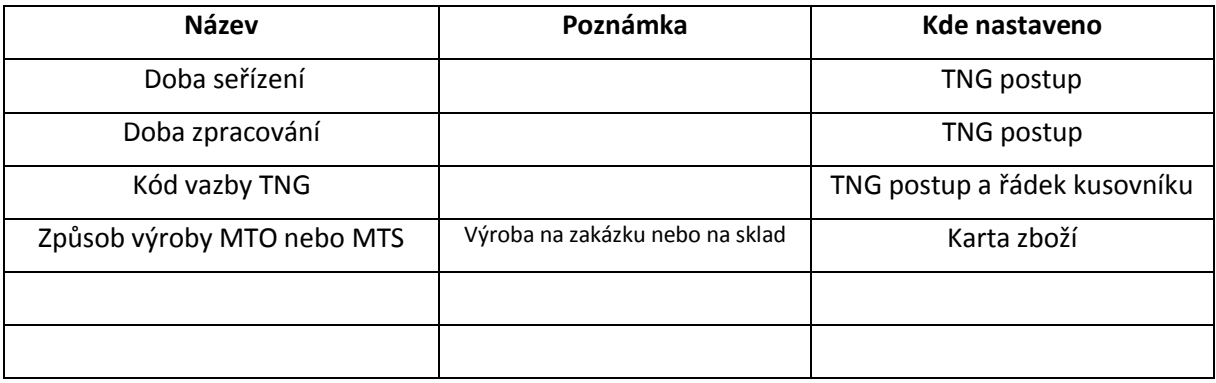

**Doba seřízení :** Sem můžete zadat dobu seřízení podle hodnoty v poli [Měrná jednotka doby seřízení](http://jskorkovskyt:49000/main.aspx?lang=cs-CZ&content=T_99000764_19.htm). Doba seřízení je doba, kterou strojní nebo pracovní centrum požaduje při přechodu z výroby posledního dobrého kusu zboží A na výrobu prvního dobrého kusu zboží B.

**Doba zpracování :** se používá podle velikosti dávky vyrobeného zboží. Doba zpracování nezahrnuje dobu seřízení.

#### **Příklad:**

Celková doba, například doba seřízení a doba zpracování, je uváděna pouze v minutách. Pokud je doba seřízení 10 minut a doba zpracování 6 hodin, musíte zadat 360 minut=6\*60 minut. Pomocí jiných měrných jednotek času však můžete zadat dobu zpracování v hodinách.

Kombinací součtu hodnot v polích [Doba seřízení](http://jskorkovskyt:49000/main.aspx?lang=cs-CZ&content=T_99000764_12.htm), Doba zpracování, [Čekací doba](http://jskorkovskyt:49000/main.aspx?lang=cs-CZ&content=T_99000764_14.htm) a [Doba přesunu](http://jskorkovskyt:49000/main.aspx?lang=cs-CZ&content=T_99000764_15.htm) a hodnoty v poli [Doba ve frontě](http://jskorkovskyt:49000/main.aspx?lang=cs-CZ&content=T_99000758_22.htm) na příslušné kartě strojního či pracovního centra získáte dobu výroby zboží.

**Kód vazby TNG :** Zde můžet[e propojit pozici výrobního kusovníku s určitou operací.](http://jskorkovskyt:49000/main.aspx?lang=cs-CZ&content=tskCreateRoutingLinks.htm) Program neprovádí správu těchto dvou propojených pozic výrobního kusovníku pomocí pol[e Doba výroby,](http://jskorkovskyt:49000/main.aspx?lang=cs-CZ&content=T_99000772_18.htm) ale pomocí počátečního času propojené operace

1. Prodejte s pomocí sešitu zboží celkový počet podsestavy Přední náboj 1150. V modelové databázi je to 200 ks. Důvod je v následném plánování doplnění výrobní zakázkou s pomocí MRP. Zaúčtovat F9

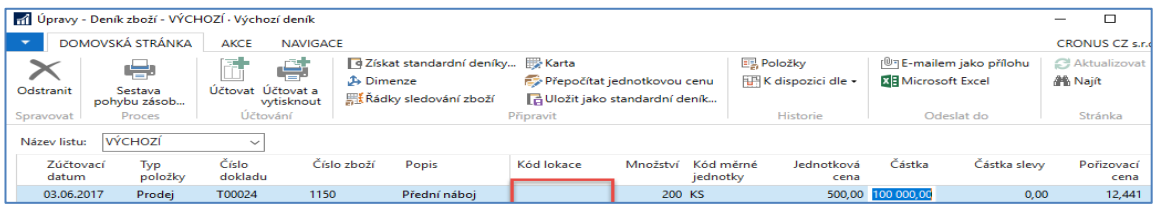

2. Podívejte se na kusovník zboží 115O (Výroba->Návrh výrobku->Seznamy->Kusovník). V řádcích kusovníku jsou dvě komponenty 1151 a 1155. Zkontrolujte stav skladu těchto dvou komponent (počet a lokaci) a to přímo z řádků kusovníku (klik->Pokročilé->Editace). V modelové databázi jich máme po 200 ks. Pokud ne, pak doplňte stavy skladu těchto komponent s pomocí deníku zboží (nákup)

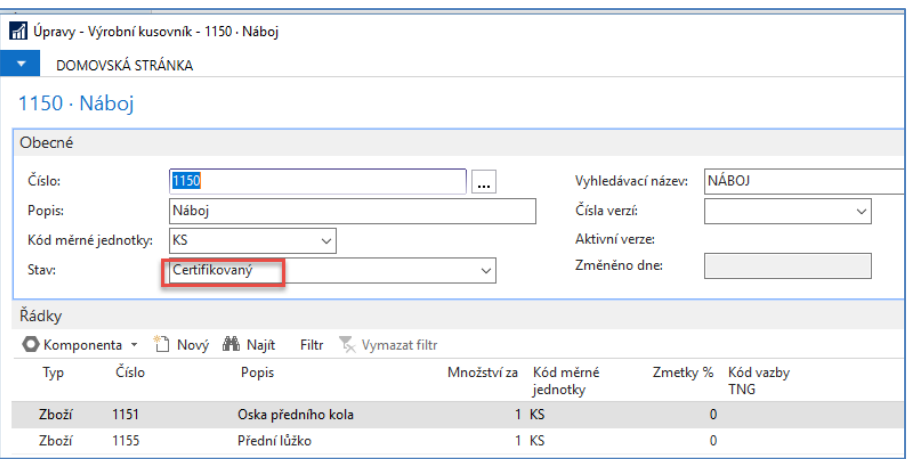

3. Podívejte se na TNG postup tohoto výrobku (Výroba->Návrh výrobku->Seznamy->TNG Postup).

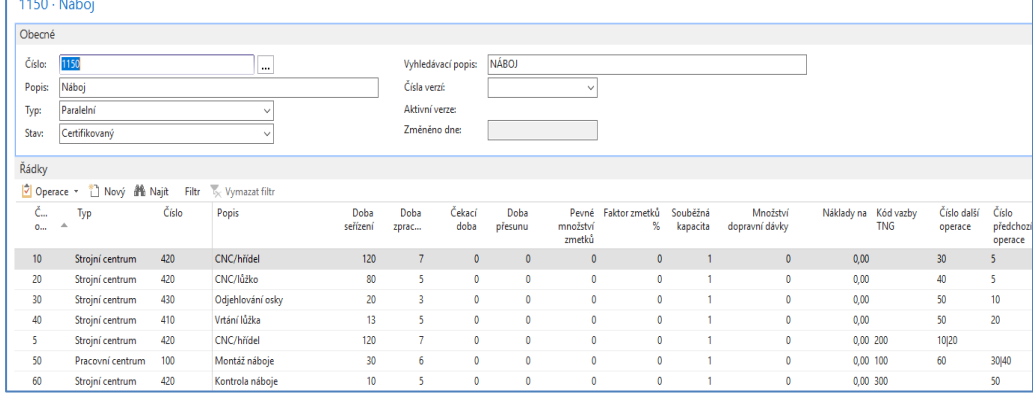

4. Vytvoříme požadavek na výrobu 50 ks zboží 1150 s pomocí prodejní objednávky. Zde uvádíme pouze prodejní řádek. Dostaneme varování, že toto zboží nemáme na skladě

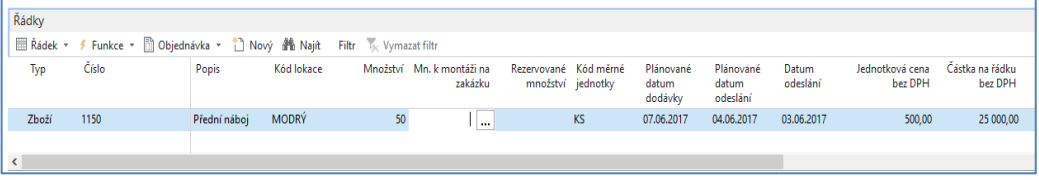

- 5. Naplánovat výrobek můžeme dvěma možnými způsoby
	- a) Ikona plánování->Vytvořit Pevně plánovanou výrobní zakázku, což znamená, že další plánování neovlivní začáteční a koncové datum zakázky.
	- b) Výroba->Plánování->Sešity plánování ->Vypočítat regenerační plán a doplnění parametrů v polích požadavkového panelu plánovací dávky – **tuto variantu využijeme**

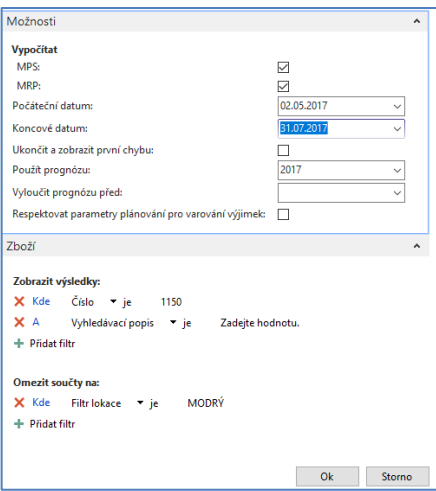

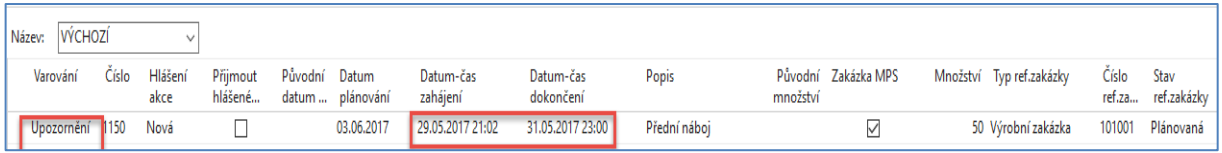

#### Po rozbalení pole **Upozornění** dostaneme varování

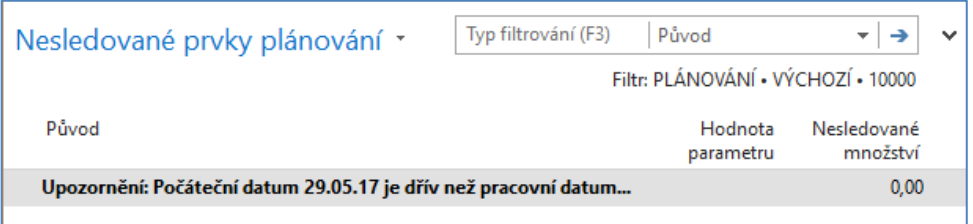

Takže máme možnost buď řádek smazat, změnit pracovní datum, což by ale nekorespondovalo se zákaznickým požadavkem reprezentovaným prodejní objednávkou nebo posunout v řádku datum začátku výrobního procesu. Posun v řádku bude mít za následek pozdější dodávku.

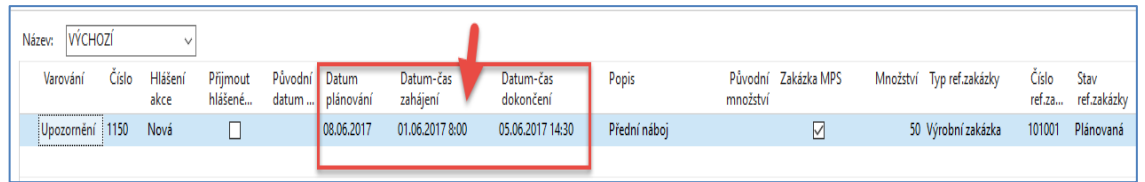

Přijmeme hlášenou akci zaškrtnutím políčka a registrujeme s pomocí ikony Provést hlášenou akci. Doplníme typ zakázky a potvrdíme tlačítkem OK

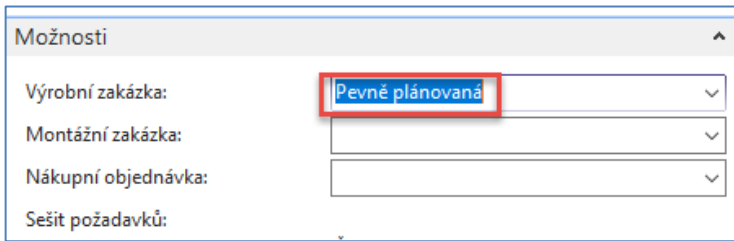

6. Vytvořenou výrobní zakázku najdeme takto: Výroba->Provádění->Pevně plánované VZ

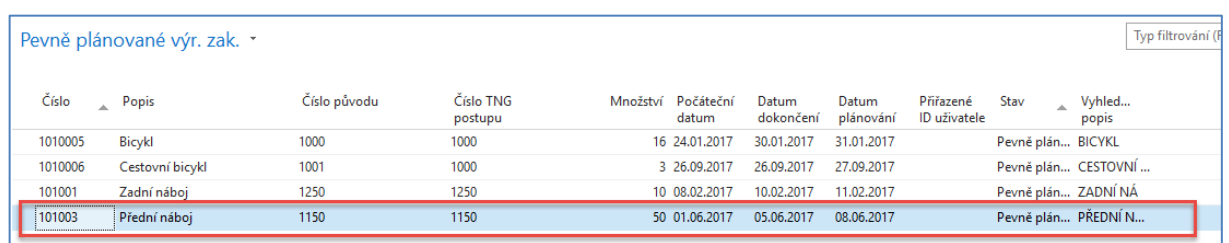

## Otevřeme zakázku s pomocí ikony Úpravy

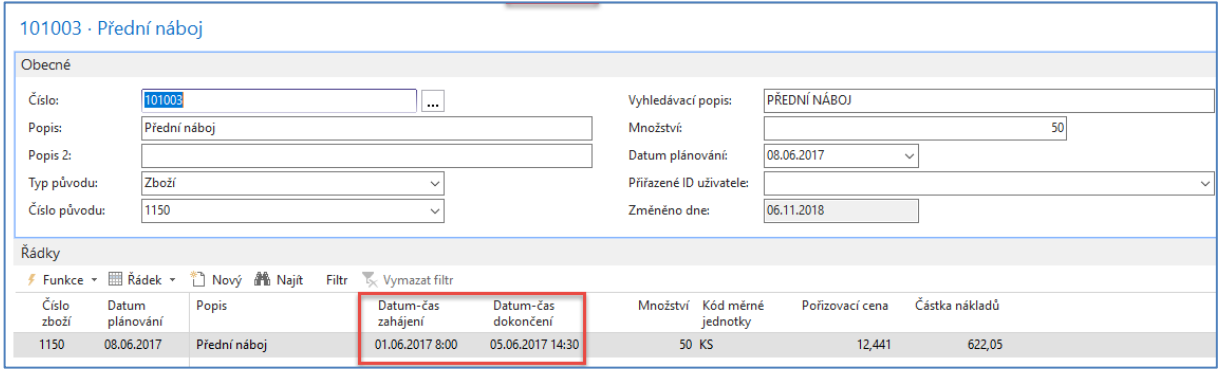

#### Podívejte se na statistku VZ s pomocí klávesy F7

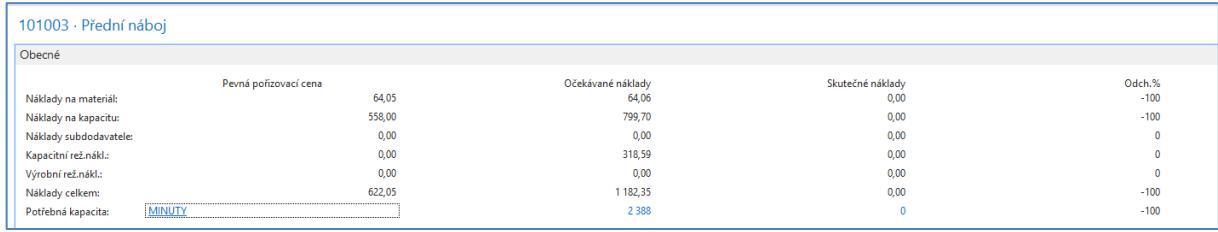

Změníme stav VZ z Pevně plánovaná do stavu Vydaná do výroby s pomocí ikony Změna stavu. Struktura VZ a ani statistika se změnou stavu nezmění.

Viz Výroba->Provádění->Vydané VZ

Podívejte se na komponenty i operace TNG s pomocí ikony Řádek->Komponenty nebo TNG postup. Výrobní časy využijeme při registraci kapacit našich strojů.

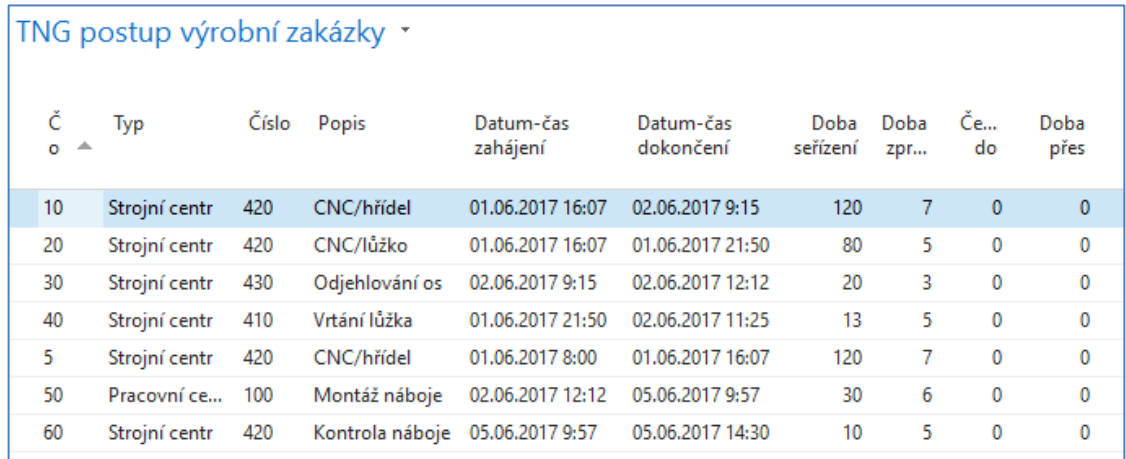

Nezvyklý počet s desetinnou čárkou (52,5) je dán hodnotou 5 % v poli zmetky na kartě zboží.

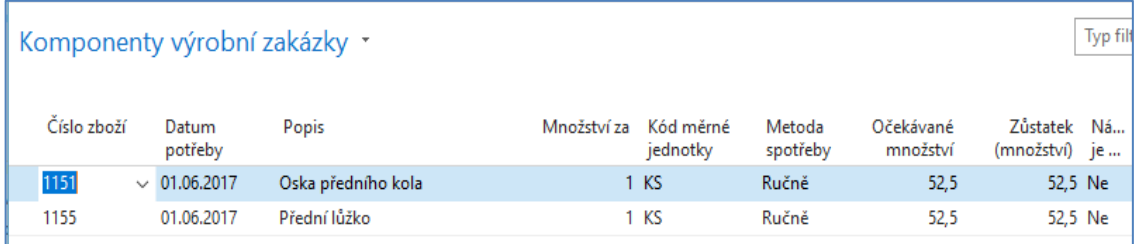

Zatím nebyly komponenty registrovány do spotřeby (502|112) a nebyl a registrován příjem finálního výrobku 1150 na sklad. To provedeme s pomocí Deníku výroby, který najdeme ikony Řádek->Deník výroby, který vyplníme podle výše uvedeného okna TNG Výrobní zakázky. Jinak v praxi jsou tyto časy vždy trochu jiné. Před zadáním časů a množství zobrazte ještě kód lokace. Pozor v naší demodabázi jsou obě komponenty na neoznačené lokaci, takže přednastavená lokace Modrý by vedlo k tomu, že dostaneme chybovou hlášku o tom, že nemáme dostatek těchto komponent :

Zaškrtnutím políčka Dokončeno v níže uvedeném okně označíte, že operace představovaná řádkem deníku výstupu, je dokončena. Tím aktualizujete pole [Stav postupu](http://jskorkovskyt:49000/main.aspx?lang=cs-CZ&content=T_5409_79.htm) na TNG související vydané výrobní zakázky na Dokončeno.

**Poznámka:** Systém zaškrtnutí povoluje, pouze pokud řádek deníku obsahuje množství nebo časové jednotky k zaúčtování. Pokud jsou všechna množství zaúčtována, nelze zaškrtnutí provést. Potřebujete-li po zaúčtování všech položek označit, že řádek deníku je dokončen, můžete přejít na TNG vydané výrobní zakázky a nastavit stav na Dokončeno. Tím bude vloženo zaškrtnutí u dokončeného řádku deníku výroby.

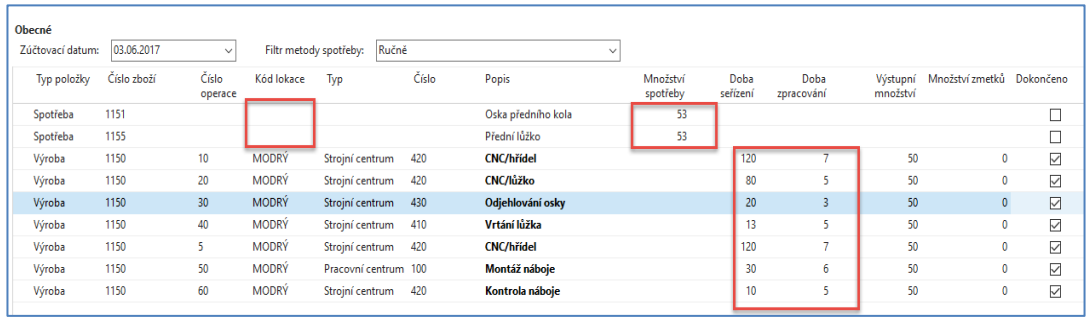

#### Zde zvolte variantu ANO

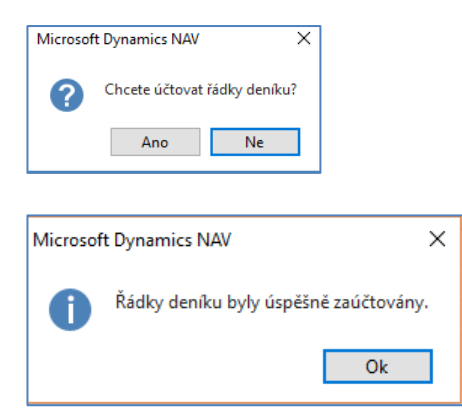

7. Podíváme se nyní na položky přímo z VZ s pomocí Ctrl-F7

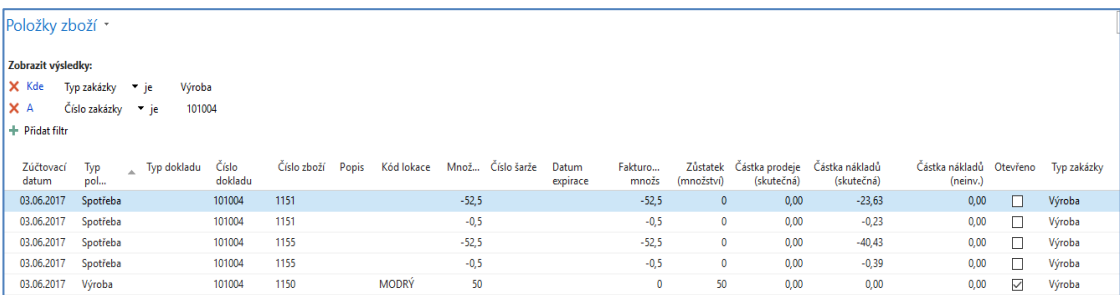

# Statistika VZ (F7) pak bude

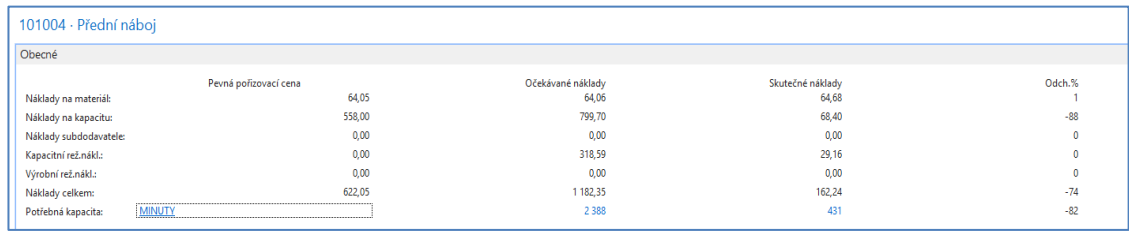

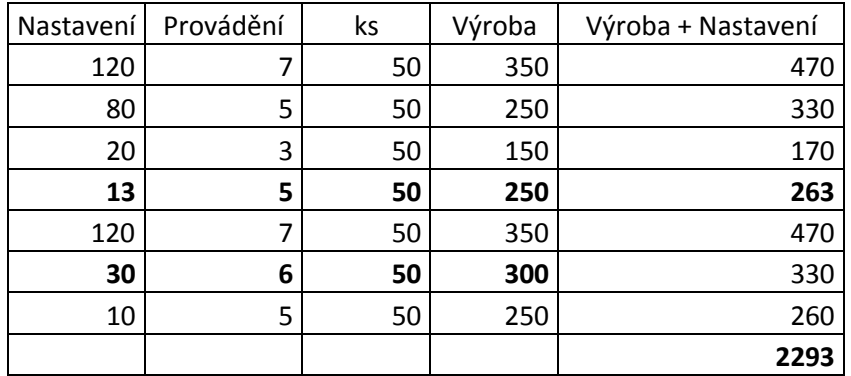

1182+799+318=**2293** (jednotlivé hodnoty viz sloupec Statistiky –Očekávané náklady)

Rozdíly v kapacitách nastaly tak, že strojní centra měla nastavené nulové pořizovací náklady, které byly nastaveny pouze u pracovního centra 100 (silně označený řádek v tabulce) a strojního centra 410 (viz položky kapacity níže- silně označeno s nastavovacím časem 13)

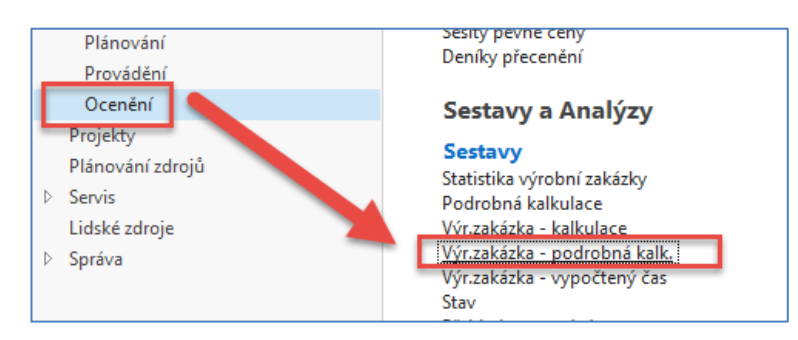

## Dostaneme tuto zprávu

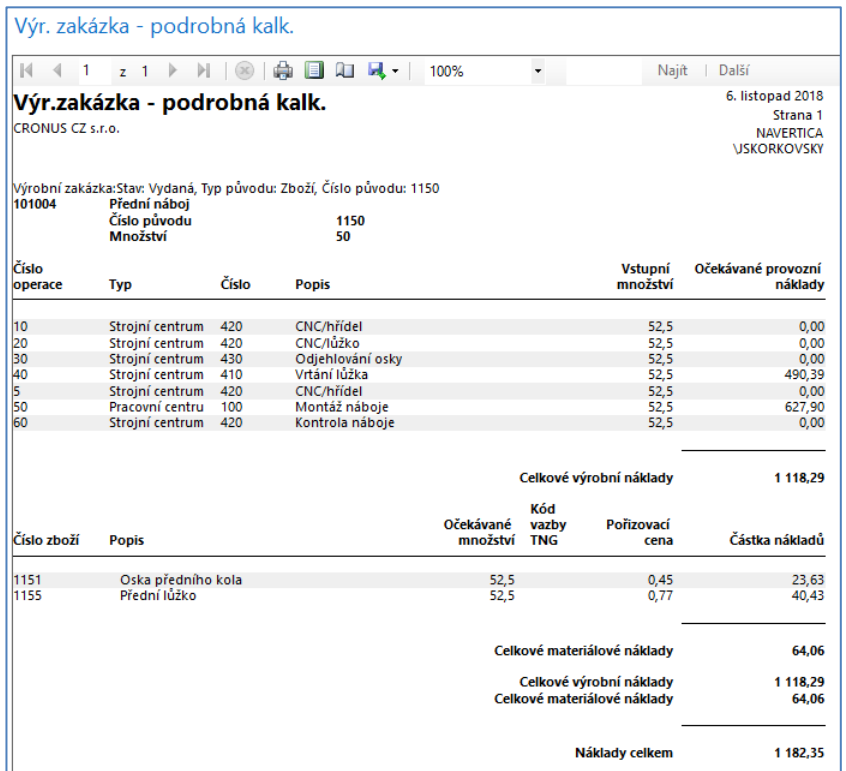

## Položky kapacity strojních center

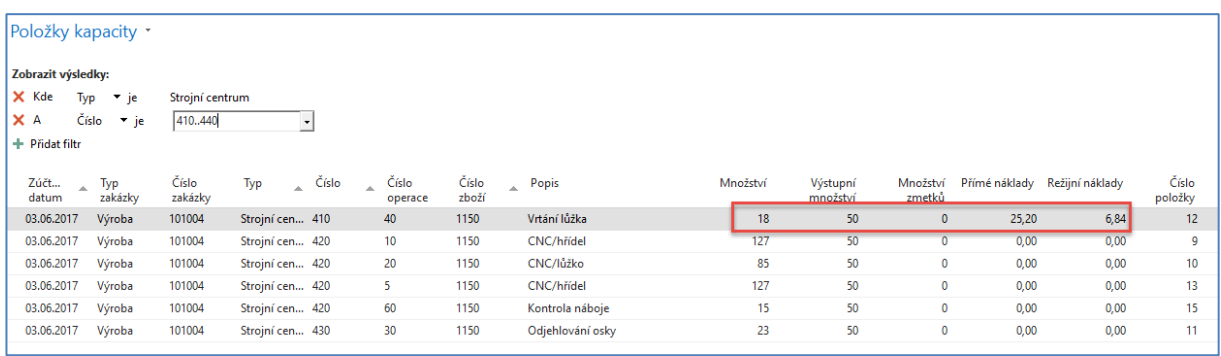

VZ převedeme do archivu dokončených VZ s pomocí ikony Změna stavu. Dále se podívejte na kartu výrobku 1150 a **Přehled výpočtu průměrné pořizovací ceny** na záložce Fakturace

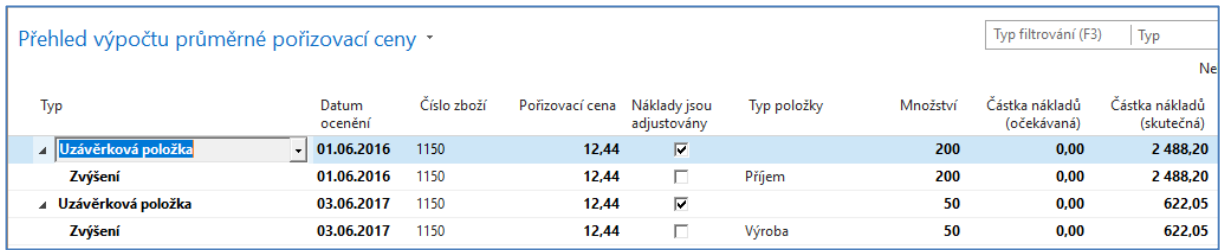